#### . - LASER INTERFEROMETER GRAVITATIONAL WAVE OBSERVATORY - LIGO - CALIFORNIA INSTITUTE OF TECHNOLOGY MASSACHUSETTS INSTITUTE OF TECHNOLOGY

Document Type LIGO--T990004- - E Jan. 1999

# Updates to the multi-mode version of End-to-End model

Biplab Bhawal, Matt Evans, Edward Maros,

Matik Rahman and Hiro Yamamoto

Distribution of this drafi:

xyz

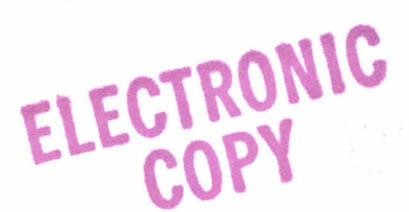

This is an internal working note of the LIGO Project..

LIGO Project - MS 51-33 nology E-mail: info@ligo.caltech.edu

California Institute of Technology Massachusetts Institute of Tech-Pasadena CA 91125 LIGO Project - MS 20B-145 Phone (626) 395-2129 **Cambridge, MA 01239** Fax (626) 304-9834 Phone (617) 253-4824<br>
iil: info@ligo.caltech.edu Fax (617) 253-7014

WWW: http://www.ligo.caltech.edu/

file /home/e2e/Software/docs/e2e/e2e\_manual/T990004\_multimode.fm5 - printed April 20, 1999

This is a document to keep all the latest updates to the multi mode implementation in the End to End model. The content of this document will go into other main documents later in a logical way, but this document is the first one which will include the updates.

#### USING THE PROGRAM. STEP BY STEP  $\mathbf{1}$

## l.L. A quick overview for E2E-user:

For using the end to end simulation programme, it is not necessary to know about the structure of source codes. However, knowledge of a few basic features may turn out to be useful. The following discussion assumes that you have already gone through our other document "Getting Started with E2E").

The End-to-End (popularly called E2E) simulation codes have been written with the objectoriented approach of C++ language. The code is modular. Each component is almost independent of others.

In order to set up your own experiment, the first step is to properly place your individual instruments and components. E2E provides these: e.g., field gen (alias laser source), sideband gen or phase\_adder (alias phase-modulator), pd\_demod (the detector), mirror2 (2 inputs and 2 outputs) or mirror4 (4 inputs and 4 outputs), lens, power\_meter etc. You need to do this job of assembling by creating what we call \*.box file using our graphical interface, Alfi, or writing your description file (see document "Getting Started with E2E'). The next obvious step is to connect all these components meaningfully together and bring them to life. In an optical experiment, this is done by laser. However, we intellectuals, prefer to call it "field".

Our field is a class which, at its heart, contains important information about laser light in the form of a vector of a vector: Each element of the parent vector represents a frequency of light (carrier or sideband), whereas each element of the offspring vector represents the complex coefficient of the amplitude of laser in a particular mode of Hermite-Gaussian basis. The basis of these modes is also carried by the field class itself in the form of its two important private members: waist-size of beam and distance to waist. As will be explained in sec. 2.1 below, this class also carries some important information about how you wish to perform your experiments.

The basic task of each module is to accept some input field and/or data and provide some output field and/or data. These can interact with each other directly or with the help of another important module, "**prop**", the propagator (if these are exchanging fields and there is a distance between them).

We also developed some modules which represent composite representations of some primitive modules, e.g., "cav\_sum", a Fabry-Perot cavity or "rec\_sum", a recycled Michelson cavity. Of course, one can form a FP cavity or Michelson cavity using primitive modules of mirrors and props. However, inside these composite modules which are just like black-boxes, calculations of many round-trips are performed with the help of ready-made formulas and thus, if we need, we may use them for fast computation.

In next two subsections we describe all modules, their inputs, outputs, other parameters and also various data types that these modules use.

## 1.2. Data types and existing modules

Table 1: "Data types" summarizes data types used in the multi-mode version of Adlib, defining

| type name      | description                                                                                                    | example                                                                       | data type                               |
|----------------|----------------------------------------------------------------------------------------------------|-------------------------------------------------------------------------------|-----------------------------------------|
| complex        |                                                                                                    | zeros and poles of digi-<br>tal filter                                        | adlib complex                           |
| vector_complex |                                                                                                    |                                                                               | array1d <adlib_complex></adlib_complex> |
| integer        |                                                                                                    | number of sidebands of<br>field                                               | int                                     |
| vector_integer |                                                                                                    |                                                                               | array1d <sub>sin</sub>                  |
| real           |                                                                                                    | reflectance of mirrors                                                        | adlib real                              |
| vector_real    |                                                                                                    | power or phase of<br>field_gen                                                | array1d <adlib_real></adlib_real>       |
| field          |                                                                                                    | input and output of<br>optics objects                                         | field                                   |
| string         |                                                                                                    | type specification of<br>data_in                                              | string                                  |
| boolean        |                                                                                                    | freq_flag of<br>power_meter                                                   | bool                                    |
| clamp          | data representing position, rotation, force and<br>torque. Explicit form is defined in adlib_types.h.<br>Nth bit of clamp.flag is true if Nth data is meaning-<br>ful, i.e., if $(\text{flag&}(1\leq N) != 0)$ meaningful. | mirror position and<br>rotation, connection<br>between mechanical<br>modules. | clamp                                   |
| unknown        | data type assigned to a port whose data type is<br>determined by other conditions, like the output<br>port of data_in which is determined by the "type"<br>setting.                                                        | output of data_in                                                             | N/A                                     |

Table 1: Data types

settings for modules and passing data between modules. "type name" is the name used for the documentation purpose, while "data type" is the name used in the C++ code. The real variables are refered to using "adlib-real" as the data type as much as possible, so that it would be easy to switch to different byte sizes. "adlib\_complex" and "field" also use adlib\_real for the real variable. The default is double type.

Table 3: "Primitive Modules" is a table of all primitive modules. The details of modules are given later. The units of quantities used in these modules are as follows.

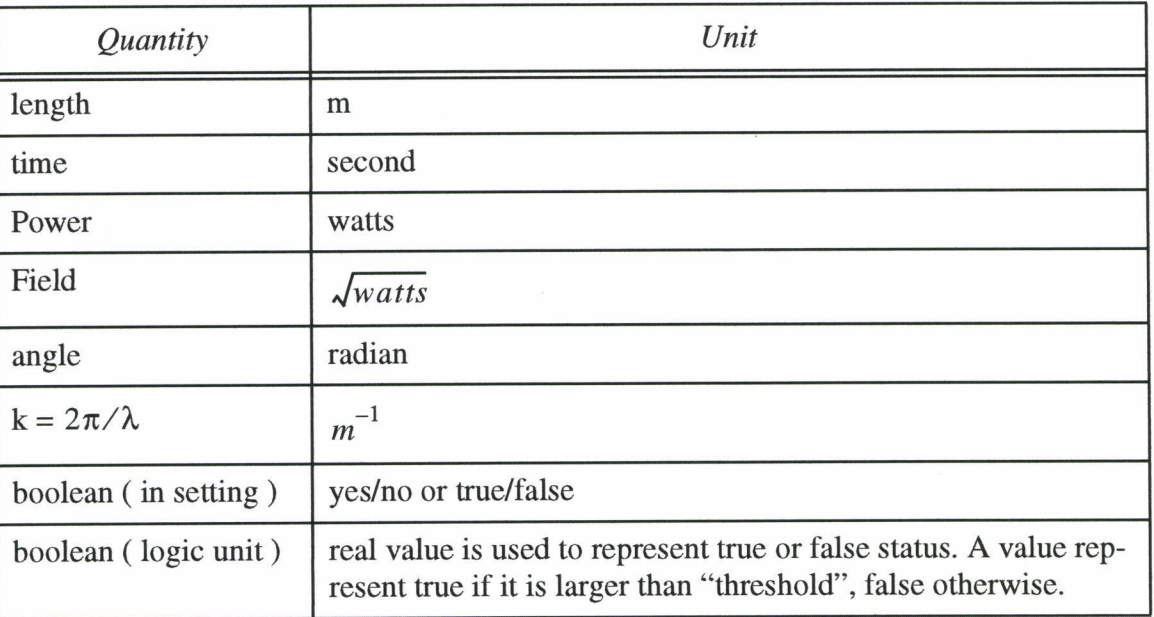

#### Table 2: Units

For many modules, the main input and output are named as "0". When appropriate, the meaning is placed in () following the "0".

### Table 3: Primitive Modules

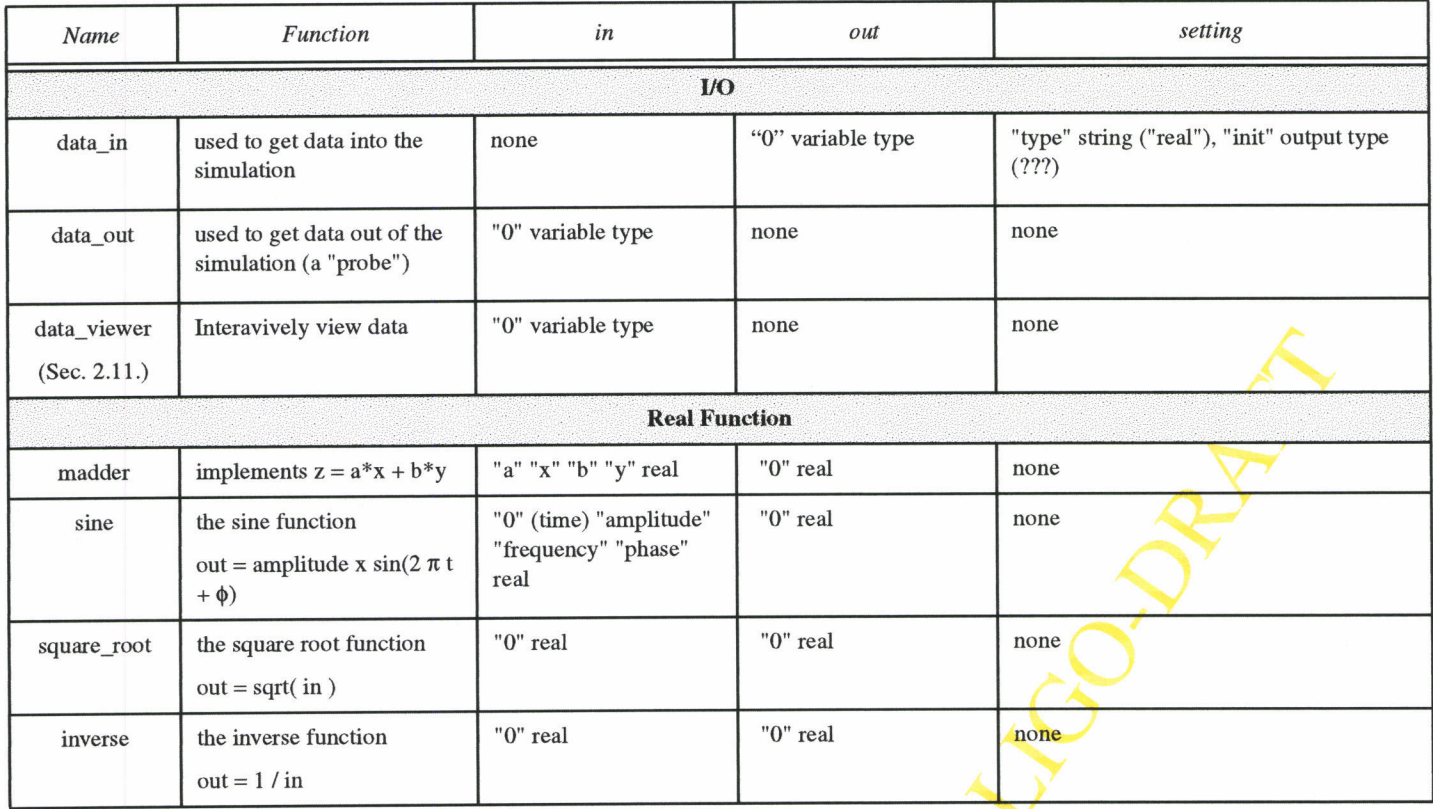

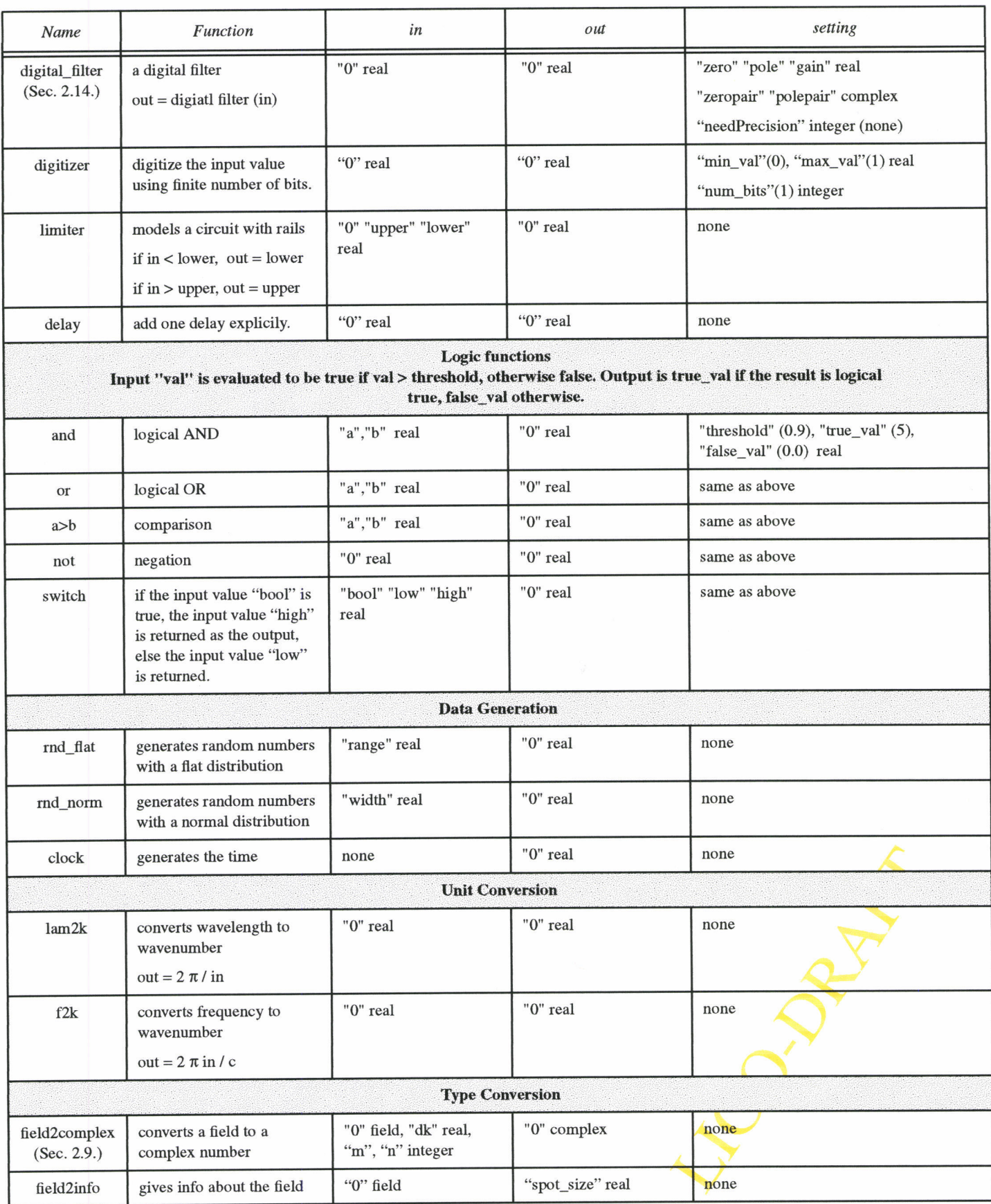

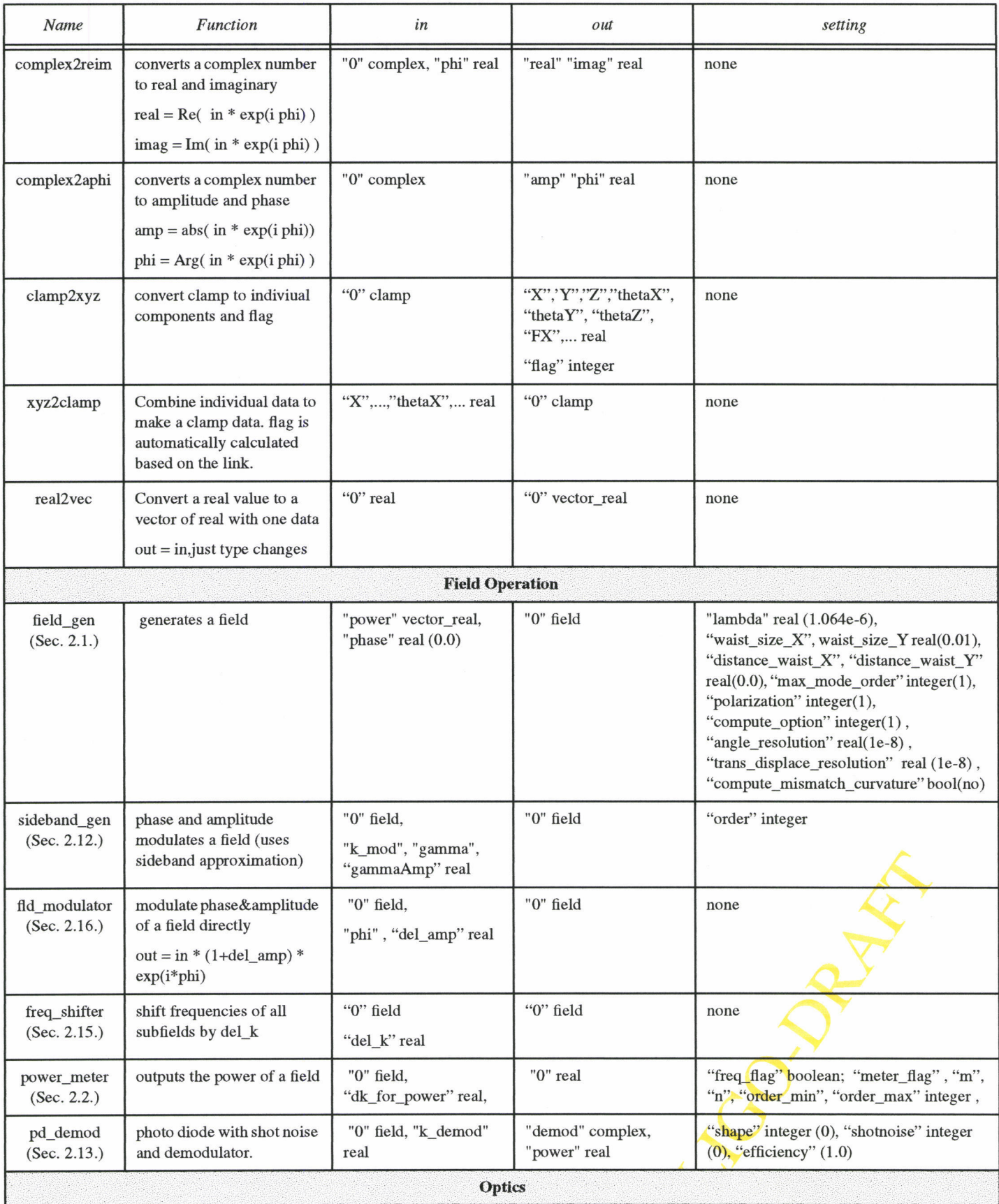

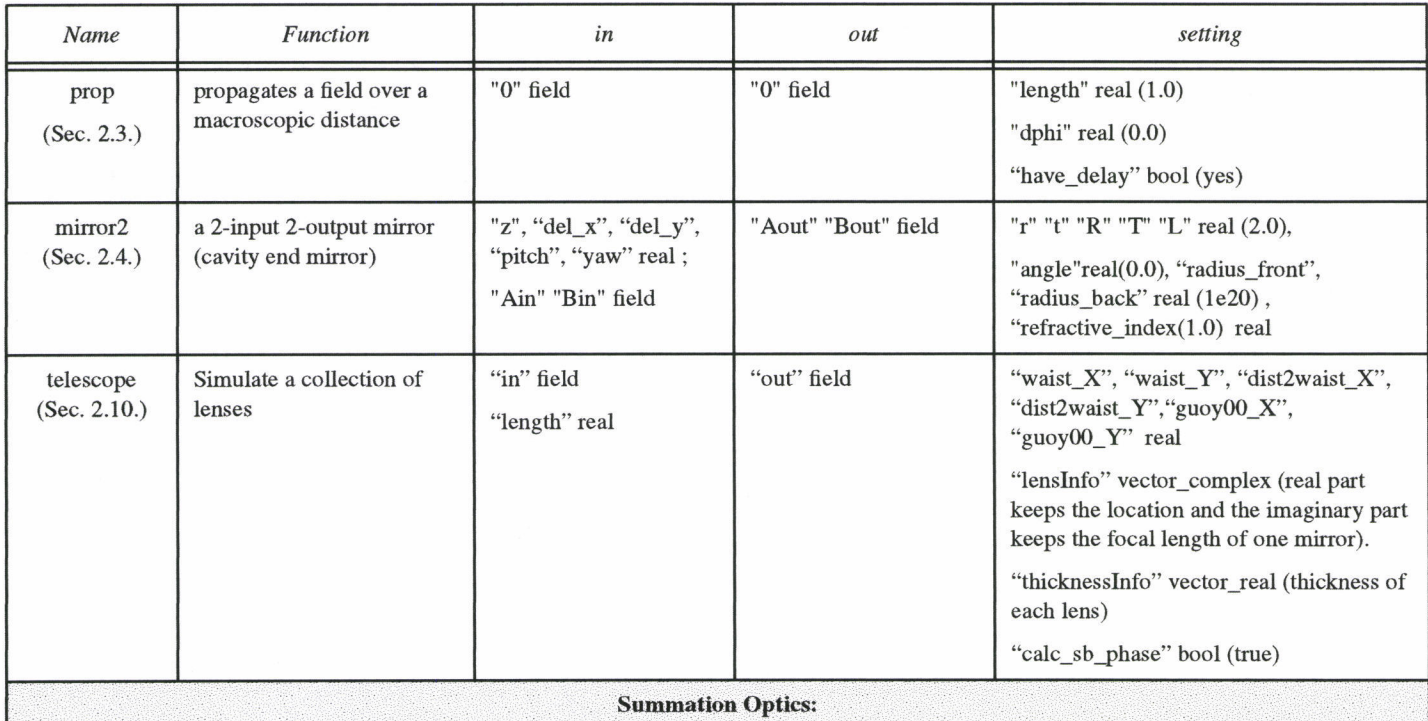

**FOOD RATES** 

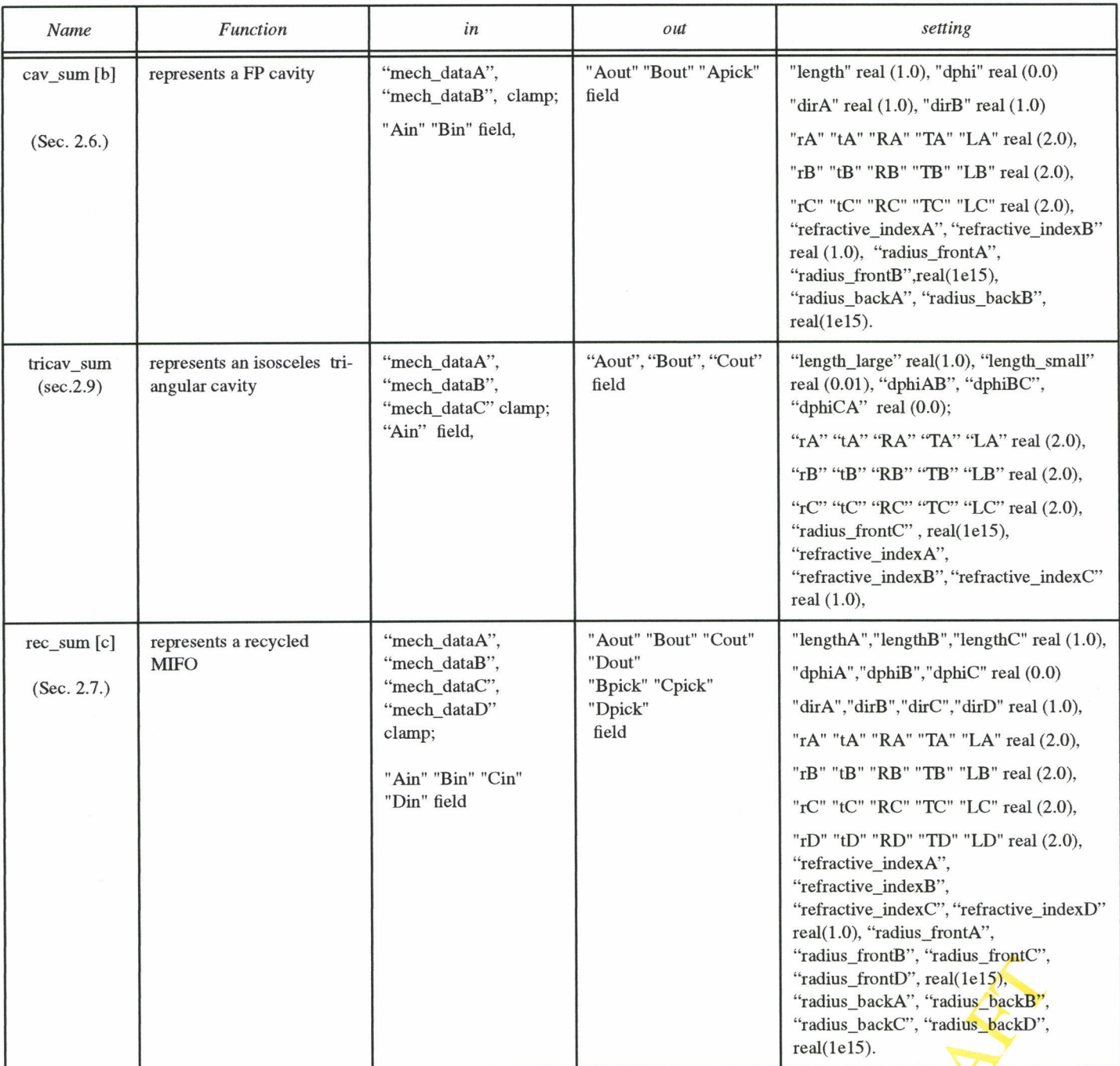

# 2 SOME PRIMITIVE MODULES IN OPTICS:

In summation modules (cav\_sum, rec\_sum, tricav\_sum), there are some restrictions which should be noted carefully. We decided to keep these restrictions in order to avoid unnecessary options which are not really utilised in LlGO-related applications that we know of. It should be noted that any or all of these restrictions can be lifted by a quick modification of our source progfafnme; In case you need such modifications, please contact us.

Throughout this document X and Y represent horizontal, and vertical axis respectively. Z is the direction of beam-propagation in an unperturbed state of the optical set-up.

The curvature of a optics surface is positive (negative) if the surface looks concave (convex) from outside the optics element. Focal length is positive (negative) for converging (diverging) lenses.

## 2.L. field-gen:

This is basically our laser source but it also carries some important additional information about how you wish your simulation to be done. Optical simulation without light means nothing. A mirror or a cavity is alive only when it receives light. That's why we decided to put these additional information inside this module. The field carries these additional information (or the user-specified instructions) everywhere it goes and simulation is performed accordingly everywhere in a consistent way. So we explain below the parameters of this module in two catagories:

#### 2.1.1. simulation information:

"max mode order": represents the maximum order  $(m+n$  of TEM) upto which the user wishes

to perform the computation. As explained above, once specified, this remains to be a static constant throughout the simulation. If you set "max\_mode\_order =  $-1$ " or any other negative integer, all the modules will perform the single-mode TEM00 operations. Setting "max\_mode\_order = 0" makes all the modules perform single-mode  $TEM00$  calculations using multi-mode computational environment; This is a computationally expensive and inefficient way (until we incorporate the Blitz++ library) of doing single-mode calculations and we use this zero setting only for some validation purposes. Note that the current implementation can study modes upto order  $m+n = 3$ , which is sufficient for most of our application purposes.

"compute\_option" : allows the user to select one of the computational methods for the multi-

mode calculations. Currently, only one option , 1, the standard modal-model computation, is available. NOTE: if you set "max\_mode\_order" to any negative integer, which effectively means that you wish to perform ordinary single-mode operations, obviously, the setting of "compute\_option" will not have any significance and will be ignored.

"angle\_resolution" : Matrices that are used to study higher order modes generated due to pitch and yaw are updated only if these quantities (in radian) get changed by at least the set-value of this parameter. Thus, this avoids expensive matrix re-calculations even for negligible changes in alignment angles. Choice of a higher value leads to relatively less (not necessarily unacceptable) accuracy but faster simulation, and vice versa.

"trans\_displace\_resolution": works on the same logic as that of "angle\_resolution" and takes

care of corresponding computational criteria related to transversal displacements of mirrors.

"compute\_mismatch\_curvature": This is a boolean flag. If you wish to compute for the generation of higher order spatial modes due to mismatch in radii of curvature of mirrors and the corresponding phase-fronts, you need to set it to either true or yes. If you set it to false or no, the simulation assumes that the phase-front at any mirror exactly matches with the radius of curvature of the corresponding mirror. This has many advantages. For example, when you are at the first stage of designing some configuration, you may not be interested in detailed mismatch calculations. Caution: before setting it to no or false, be sure that mismatches are really small.

#### 2.1.2. field information:

"lambda": laser wave-length.

"waist\_size\_X", "waist\_size\_Y" : laser beam waist radii : Radial distance in X or Y direction at which the electric field drops to l/e times the maximum value (at the center).

"distance waist  $X''$ , "distance waist  $Y''$  : Distance in z-direction to beam's waist: To be set negative (positive) for a converging (diverging) beam.

"power" and "phase": These in various modes need to be specified as an array of real numbers in the following order of TEM xy basis: 00, 10, 01, 20, 11, 02, 30, 21, 12, 03. Note that the current implementation can study modes upto order  $m+n = 3$ , which is sufficient for most of our application purposes. If it is really necessary, we'll incorporate m+n > 3 modes in future.

Some examples: if you set max mode order  $= -1$  or 0 (single-mode simulation) and power  $= 1.0$ ,  $0.2, 0.1$ , only TEM00 power will be set to 1.0; the last two values in the array are ignored. If you set max\_mode\_order = 1 and power = 1.0, 0.2, 0.1, 0.01, the last value in the array is ignored. If you set max mode order = 1 and power = 1.0, 0.2, the TEM01 power is automatically set to zero.

#### 2.2. power\_meter:

"dk\_for\_power": Difference between the frequency for which you intend to measure power and the carrier frequency. If you set it to zero, that means you intend to measure carrier power. NOTE: you must set "freq\_flag" to yes in order to use this parameter.

"freq flag": if you set it to "yes", the "power\_meter" module calculates power in frequency corresponding to the set value of " $dk_f$  for power". If you set the same to "no", it sums up power in all frequencies. In both cases, it sums up power in only those modes selected by you by setting "meter\_flag".

"meter\_flag" : Setting "meter\_flag" to zero, you get summed-up power in all modes. If it is set to 1, power\_meter sums up power in all modes in between  $m+n =$  "order\_min" to  $m+n =$ "order\_max"; The settings of "m" and "n", if you make any, will be neglected. When "meter  $flag''$  is set to 2, the power meter gives the power only in mode TEM  $mn$ ; In this case, the settings of "order min" or "order max", if any, are neglected. If you are doing something inconsistent (e.g., "order\_min" is greater than "order\_max", etc.), you'll' receive warning messages right at the start of your run of modeler or modeler freq. So, watch out for those and, if needed, stop running and change the settings.

An easy question: How to get total power in all frequencies and in all modes? Answer: Set "freq flag" to no and "meter flag" to 0.

### 2.3. prop (the propagator):

"length" and "dphi" : The total length of a propagation path is calculated as follows:

$$
L_0 = \left( N \left[ \frac{length}{\lambda} \right] + \frac{dphi}{2\pi} \right) \cdot \lambda \tag{1}
$$

In the equation, N[x] means the closest integer to x, and  $\lambda$  is the carrier wavelength. When dphi = 0, the propagation path length is an integer times the wave length.

"have delay" : When "have\_delay" is true, prop behaves as a module with delay, i.e., at least one time step delay is introduced, even if the length is 0. So, maximum time-step of simulation is determined by maximum value of "length" parameters of all the props involved. However, When "have delay" is false, prop calculates the output by multiplying proper phases without any time delay. This is intended to simulate a very short cavity and field paths outside of a resonator. Use of this latter modus-operandi may speed up the simulation speed without introducing any extra inaccuracy.

#### 2.4. mirror2:

Side A (B) referes to the side which is coated (uncoated). E.g.,  $A_{in}$  means an input field coming into the coated side.

Any two of the  $\bf{R}$ ,  $\bf{T}$ ,  $\bf{L}$  (power reflectance, transmittance and loss),  $\bf{r}$ ,  $\bf{t}$ , I (amplitude) can be specified for a mirror.

 $\mathscr{L}$ "z" : very small longitudinal displacement of mirror. The sign is positive if the displacement is in the direction of normal to the coated surface.

"pitch" or "yaw" : "pitch" is rotation around the horizontal axis and "yaw" is rotation about the vertical axis. Consider the normal to the front (coated) surface of a perfectly aligned mirror. Let us call it z-axis. Now you know the positive x-axis and y-axis in a righthanded frame (consider x to be the horizontal axis). If the mirror rotates such that its normal now has <sup>a</sup> positive y-component then the "pitch" value is to be set positive. Similarly, If the mirror rotates such that its normal now has a positive x-component then the "yaw" value is to be set positive.

"radius\_front", "radius\_back": Radius of curvature of the coated surface. To be set positive ( negative) if the coated surface looks concave (convex) from outside the mirror.

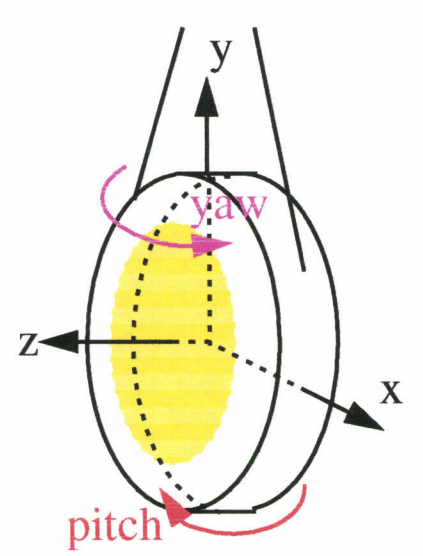

"refractive index": refractive index of substrate Figure 1: Definion of axis and

"angle" : The angle between the incident or reflected beam and the normal to the mirror surface. When "angle" =  $0$ , the mode-matching between the input beams and the mirror surface is assumed; Any small difference between "radius front" and the radius of wavefront of the beam is then computed in a perturbative way (provided you keep "compute\_mismatch\_curvature" to yes or true in "field\_gen"). However, when "angle" is not zero, the mirror is treated as a turning one. Incoming and reflected beams are related by ABCD transformation which uses the value assigned to "radius\_front". Effects of mirror rotation (pitch, yaw) are calculated in a perturbative way.

## 2.5. lens:

#### Module removed. Use telescope instead.

This module may be used to effect the change of basis of beam TEM modes by a lens or by a mirror with lensing action. To use it for studying the lensing effect of a mirror, please refer to the first paragraph of section 2.4 on mirror2.

"radius front" and "radius back" : To be set positive ( negative) if the lens surface looks concave (convex) from outside the lens. "radius\_front" is on the side of "in" field and "radius\_back" is on the side of "out" field.

### 2.6. cav\_sum:

This is used for fast simulation of a Fabry-Perot cavity. There is one restriction in this module: The first light should enter the cavity through mirror A. through mirror A.

The coated sides of mirrors, by default, are inside the cavity. In case  $A \parallel$ you need to orient one or both of them otherwise, set "dirA" and/ or "dirB" to  $(-1)$ . or "dirB" to  $(-1)$ .

Lensing effects of the component mirrors have been included in virtual pickoff (C,Apick) calculations. So, do not forget to

set "refractive index", "radius\_front" and "radius\_back" of mirrors A and B.

### 2.7. rec\_sum:

This represents the recycling cavity of LIGO interferometer or just a power-recycled Michelson interferometer. There is one restriction in this module: The first light should enter the cavity through mirror A.

This has been developed in order to perform fast simulation of the whole LIGO interferometer. In a LIGO configuration made with primitive mirrors and propagators, the maximum value of time-step of simulation is limited by the smallest value of one of the lengths (in this case, one of the lengths inside the recycling cavity). This module enables one to make a LIGO configuration

where "rec\_cav" sits in the middle and gets joined by the props to the primitive end mirrors and allows a time-step whose maximum value is limited by the lengths of arrn cavities. Of course, it can, on its own, produce simulation results for a Michelson interferometer in a fast way. It can also be used to study dual-recycled michelson interferometer by having non-delay props and primitive signal recycling mirror at its dark port.

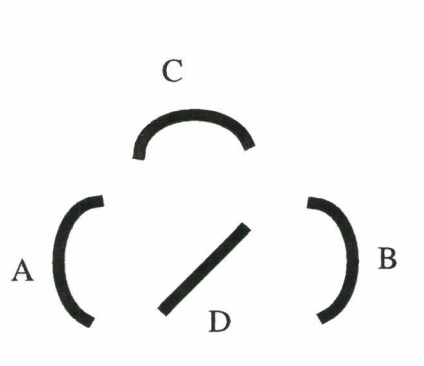

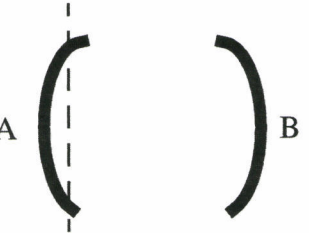

By default, the coated sides of all the mirrors are inside the power-recycled Michelson Cavity. To simulate with one or more than one coated sides turned to outside this configuration, set corresponding "dir\_" variable to  $(-1)$ . For example, in order to study a power-recycled Michelson cavity, most probably what you would like to simulate is just the default orientation of mirrors in "rec\_sum". However, if you wish to study full LIGO configuration using "rec\_sum" for the recycling cavity, you need to set  $dirB$  and  $dirC$  to  $(-1)$ .

Lensing effects of the component mirrors have been included in calculations. So, donot forget to set "refractive index", "radius\_front" and "radius\_back" of each mirror.

## 2.8. tricav\_sum (isosceles triangular cavity):

This is a summation module representing a triangular cavity like premode-cleaner or mode-cleaner. Four restrictions on this module: (i) the triangle should be an isosceles one, (ii) light should enter only one port (referred to as A port), (iii) the input  $(A)$  and output  $(B)$  mirrors should be flat., (iv) the coated sides of all mirrors are always inside the cavity.

"length-large": Either of lengths BC or CA.

"length small": length AB.

"radius\_frontC": radius of curvature of mirror C.

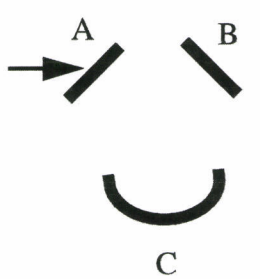

"refractive\_indexA", "refractive\_indexB", "refractive\_indexC" : refractive indices of mirrors

"dphiAB", "dphiBC", "dphiCA": small phase offsets in various lengths.

If all dphi\_ are zero, the triangular cavity would be resonant with TEM00 of its natural modal basis in p-polarization.

## 2.9. field2complex:

This module allows one to get the complex amplitude of a field (which, by EZE construction, is <sup>a</sup> class containing various field information and associated functions) in frequency specified by "dk" (as usual, the difference between the specified frequency and the carrier frequency) and in <sup>a</sup> particular TEM\_mn mode specified by integers "m" and "n".

### 2.10. telescope

Telescope module simulates a set of thin lenses to change the waist size and position, and the phase of the field. The lens setting is defined by its location  $l_i$  and the focal length  $f_i$ , optionally with its thickness  $d_i$ , where the focal length is related to the lens surace curvatures,  $R_1$  and  $R_2$ , and its refractive index  $n_{ref}$ , by the following equation.

$$
\frac{1}{f} = -(n_{ref} - 1)\left(\frac{1}{R_1} + \frac{1}{R_2}\right)
$$

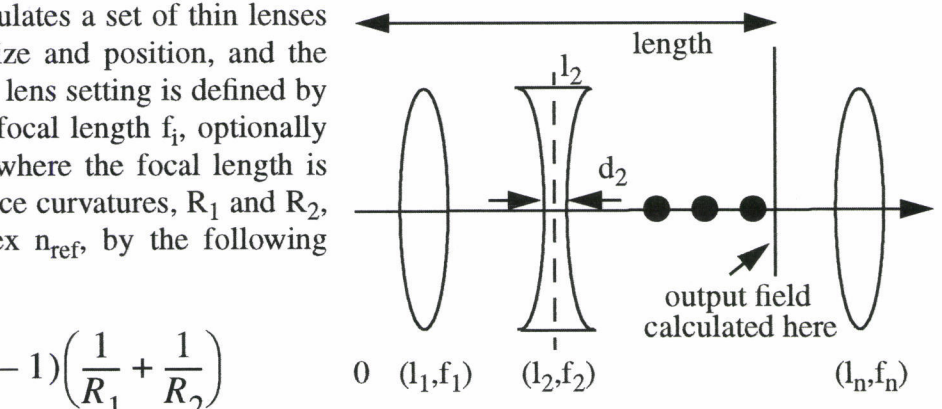

The "lensInfo" setup should be defined in the following way to define the lens configuration.

$$
lensInfo = (l_1, f_1), (l_2, f_2), ..., (l_n, f_n)
$$

If you want to include the thickness effect, you provide "thicknesslnfo" in the following format thicknessInfo =  $d_1, d_2, ..., d_m$ 

When there is a thicknesses assigned, the lens position  $l_i$  is the center between two surfaces. If the thickness information is not specified for the j'th lens, zero thickness is assumed. The thickness is used only to correct for the calculation of the waist position, and no thick lens effect is included.

The "length" of the telescope can be defined through the input port, and it can vary during the simulation. If "length" is not provided neither as an input to this port, nor by a default value, the last lens location is used as the length of the telescope. If neither of them are provided, the length is set to be zero. The output of the telescope module is the field at the location "length".

The field is propagated between lenses in the same way as the propagator module does, i.e., guoy phases and sideband phases ( $(l_m - l_{m-1})$ <sup>\*</sup>dk<sub>i</sub>) are applied and the distance to the waist position is advanced accordingly. When the field goes through a lens, the waist size and the distance to the waust position is changed. If the focal length is larger than  $10^{10}$ , it represents a flat lens.

When the sideband phases are included, the definition of the demodulation of the field after the telescope, in-phase and quad-phase, depends on the length of the telescope. In order to make it easy to define the in-phase and quad-phase demodulation, the sideband phases can be excluded from the telescope calculation. In order to do that, set "calc\_sb\_phase" to false.

The telescope effect can be specified by the setting parameters "waist\_X", "waist\_Y", "dist2waist X", "dist2waist Y", "guoy00\_X", "guoy00\_Y" in stead of specifying the details of the lens setting. If these parameters are specified, the base of the outgoing field is changed to these values and, each mode is multiplied by a phase based on guoy00. In this case, no sideband fields are multiplied.

If "lensInfo" is specified and one or more of these three parameters are specified, these parameter settings override the calculation based on the lenslnfo specification. Le., after the calculation of the telescope is finished using the "lenslnfo" data, the final waist size, the distance to waist and total gouy phase changes are replaced by the explicit specification, if there were anv.

## 2.11. Data\_Viewer

This is a module to dump out the data. This is equivalent to the following c++ statement.

```
for (i = 0; i < counter*step; i++)
```

```
if (\text{mod}(i,\text{step}) == 0)
```

```
cout << data;
```
You are prompted for the values of counter and step, and you can stop dumping if you want. This data will not go to the standard output file.

## 2.12. sideband\_gen

This modules amplitude and phase modulates the input field by the following formula.

$$
E_{out} = E_{in} \cdot Exp(i\Gamma_{\varphi}\sin(\Omega t)) \cdot Exp(\Gamma_{amp}\sin(\Omega t))
$$
  
=  $E_{in} \cdot \sum_{N=-\infty}^{\infty} \left( \sum_{i=-\infty}^{\infty} (-i)^{N-i} \cdot J_i(\Gamma_{\varphi}) \cdot I_{N-i}(\Gamma_{amp}) \right) \cdot Exp(iN\Omega t)$  (2)  
where  $J_n(x)$  is the Bessel function and  $I_n(x)$  is the modified Bessel function. For the given value of

"order" setting parameter n, the following approximation is used:

$$
E_{out} \approx E_{in} \cdot \sum_{N = -n}^{n} \left( \sum_{i = -n}^{n} (-i)^{N - i} \cdot J_i(\Gamma_{\varphi}) \cdot I_{N - i}(\Gamma_{amp}) \right) \cdot Exp(iN\Omega t)
$$
 (3)

### 2.13. pd\_demod

The details of the implementation of the demodulation and shotnoise are given in  $[1]$ . Setting "efficiency" is the quantum efficiency, which is multiplied to the input power to get the net power converted to the photo current.

There are three options for the shot noise simulation. When "shotnoise" is  $\theta$ , there is no shot noise simulated. When "shotnoise" is 1, a fast method is used to generate the shot noise. This generates the shot noise using a gaussian distribution which gives correct values for the average and the variance, when there is only one sideband (one upper and one lower) exists. This method generates the shot noise of the three signals, the inphase demodulated, quadphase demodulated and the power, independently. When "shotnoise" is 2, a full simulation is used to generate, and the simulated fluctuation is no more a simple poission distribution and the correlations among the three signals are properly generated. But this method is order of magnitude slower than the fast method.

The "shape" setting defines the shape of the detector. For the "shape" values 0 to 8, no additional inputs are needed, and each value corresponds to the shape shown in Figure 2 with infinite radius.

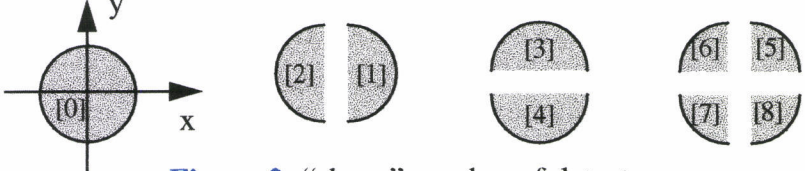

Figure 2: "shape" number of detectors

Several box files are provided, "circular-det.box", "xhalf-det.box", "yhalf-det.box" and "quad det.box". They contains one to four pd\_demod modules with proper weights to combine them. complex2reim is included to convert the demodulated output to inphase and quadphase demodulated signals. In Figure 3, "+" and "-" signs indicate that they are added

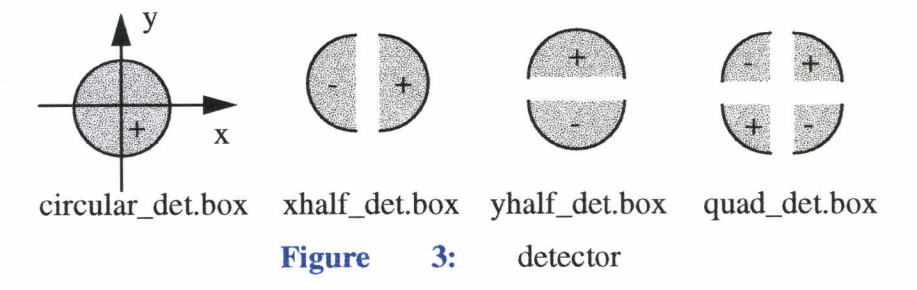

together with weights of 1 and -l respectively.

## 2.14. digital\_filter

The digital filter module uses the Tustin method. The coeeficients a's and b's are calculated for <sup>a</sup> given time step using 128 bit precision. When the new output value is calculated intemally in the module, either 64bit or 128 bit precisions are used depending on the values of zeros, poles and the time step. This criteria is not perfect. If you prefer to use 128 bit calculation for a given module, set "needPrecision" to 1. If you are sure that 64 bit is enough, set "needPrecision" to 0. If "needPrecision" is not specified, it is decided automatically.

If you specify a "sampleTime" larger than the simulation time step (tick time), and the "scheme" to be non-zero, the zero-orderhold discritization is applied in the same way as matlab's c2d function. If scheme is position, the output value is also discretized as is shown by the red cross in the right figure, and if scheme is negative, the digital filter is applied to the discretized input at each tick time, as green crosses in the figure. In this example, the sampeTime is 0.5, and the tick time is 0.05, and the blue line is the one without discretization.

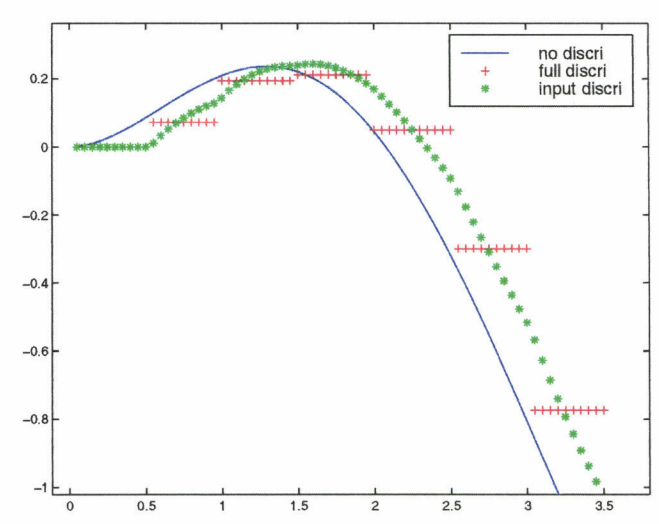

## 2.15. freq\_shifter

All subfield frequencies are shifted by the same amount. The magnitude of this shift can be several 100 MHz, it should not be time dependent.

## 2.16. fld\_modulator

One can do the modulation using this function and demodulate by multiplying a sine function without using the sideband approximation. But, in order to do that, the time step should be at least 10 times smaller than the modulation field cycle, and usually, this method takes several 10-100 times slower than the side-band approximation. It is recomended that one tries this method occationally to validate something. When you set the number of sidebands for the sideband\_gen, this is automatically done both in sideband-gen and pd-demod.

#### FREQUENTLY ASKED QUESTIONS 3

### 3.L. How to use a beam-splitter?

Use a combination of two "mirror2" to represent a beam-splitter. We supply such a ready-made BS.box file which has four inputs and four outputs.

## 3.2. What is the order of data in the output file?

When an output file named xxx.dat is created, another file named xxx.dhr (xxx matches to the data file name, not literally xxx) is automatically created. This file contains names of the outputs, one name per line, in the order they are placed in the data file. E.g., if the xxx.dhr contains the following lines, the first column in the xxx.dat file is time, second column comes from data\_out module named amp in box CR-00 in box FP.

time FP.box.CR\_00.amp FP.box.FF\_0\_InDemod

## 3.3. How can f define the order of the output?

When the program creates an output file named xxx.dat, it looks for a file named xxx.dhr. If there is a file named xxx.dhr, it uses the order in that file to arrange the order of the data whose names match with the names in the given xxx.dhr file. E.g., the content of the existing xxx.dhr is as follows.

time FP.box.CR\_00.amp FP.box.SB\_00.amp FP.box.FF\_0\_InDemod FP .box. FF\_o\_QuDemod

And the names of your data are

time FP.box. FF\_o\_QuDemod FP.box.FF\_0\_InDemod FP.box.SB\_00.amp FP.box. CR\_00 . anp FP.box.SB\_10.amp FP.box.CR\_10.amp

Then, the order of the columns in the data file is

time FP.box.CR 00.amp FP. box. SB\_00 . amp FP.box.FF\_0\_InDemod FP.box. FF\_o\_QuDemod  $FP.box.SB_10.\text{amp}$ FP.box.CR\_10.amp

The order of the first 5 data are determined by the original xxx.dhr, and the rest of the data are placed in the order they appear in box files involved in the simulation run, which is hard to predict. When a new data file is created, the original xxx.dhr file is updated to reflect the the new order. One can change only the order of data coming from data out, i.e., you cannot change the placement of time or frequency.

## 3.4. How can I save my key strokes when I run modeler or modeler freq, so that I don't need to retype again ?

When you start running modeler or modeler\_freq, there are three special commands for that purpose.

@(filename : open a file and star saving key strokes in that file.

 $\omega$  : stop recodring key strokes. If you reached the end, you don't need to worry.

@filename : play back the key strokes stored in the file.

Once stored, you can use it also as the source of the pipe input to modeler / modeler\_freq as

modeler < filename

## 3.5. How can I use this feature in my program?

Use functions implemented in e2ecli.cc and e2ecli.h. FIve top level functions are

double **e2ecli\_getDbl**( "prompt", "help", default\_val, min\_val, max\_val );

int e2ecli\_getInt( "prompt", "help", default\_val, min\_val, max\_val );

bool e2ecli\_getBool( "prompt", "help"); no default value

bool e2ecli\_getBool( "prompt", "help", default\_val );

void e2ecli\_getStr( "prompt", "help", &str ), str may have the default value on entry, on return it has the new value.

modval and inquire are functions to let the user change related values together.

When the user types "?" mark, the "help" text is displayed, and when the user simply types "return" key, the default value is returned if a default value is given.

### 3.6. How can I implement a phase noise?

All frequencies of subfields, the carrier and sidebands, are constant during the simulation, and they cannot be fluctuated. The frequency noise should be implemented as a phase noise in the following way:

$$
\phi(t) = \int_{0}^{t} \omega(t)dt = \omega_0 \cdot t + \int_{0}^{t} \delta \omega(t) \tag{4}
$$

**MOONTAIN** 

The first term is the constant frequency part, and the second part is the noise. In stead of changing the frequency, the phase of the subfield is incremented by this amount.

## APPENDIX 1 REFERENCE

[1] LIGO-T970194 "Organization of End to End Model"